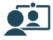

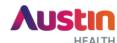

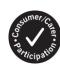

# **Telehealth**

# Trouble shooting guide for patients

Many call issues can be fixed by clicking the refresh button

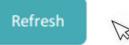

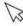

Otherwise you can try the following;

### If you can't hear others?

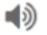

## If others can't hear you?

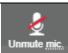

### This may be an issue with the speaker

- Is the volume on your device turned up?
- If you have a separate speaker, is it plugged in and turned on?

#### This may be an issue with the *microphone*

- Is the volume on your device turned up?
- Check your microphone icon at the bottom of your screen isn't muted, click to unmute

## If you can't see anything?

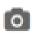

## Poor quality video or audio?

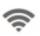

#### This may be an issue with your camera

- -If you have a separate camera, check that it is plugged in and turned on.
- -Close any other programs you may also have open

#### This is a problem with *connection* to the internet

- -Check no one else is using the internet while you are.
- -Sit somewhere you know has good connection to the internet.

# Remember

- Make sure that you use one of these following web browsers: Google Chrome Version 72+, Apple Safari Version11.4+ (MacOS, IOS) or Firefox Version 68+.
- Do a test call to check your equipment www.austin.org.au/telehealth
- Close any other programs that may also be open/running on your computer
- If you're still having problems restart your device keeping in mind that old computers may not work.